**AiM InfoTech** 

### FORD - Mustang **From 2015**

#### Release 1.00

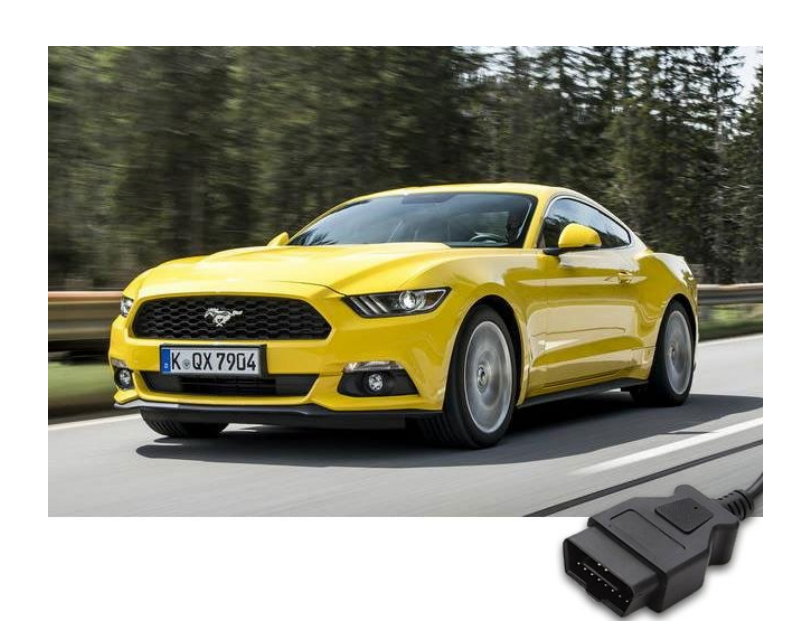

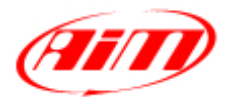

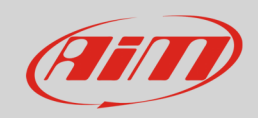

#### 1 Models and years

This document explains how to connect AiM devices to the vehicle Engine Control Unit (ECU) data stream.

Supported models and years are:

• Mustang  $6<sup>th</sup>$  gen from 2015

## 2 Wiring connection

These models feature a data communication protocol based on CAN, accessible through the OBDII plug placed on the left under the steering column. For this installation refer to the following pinout of the OBDII plug and its connection table.

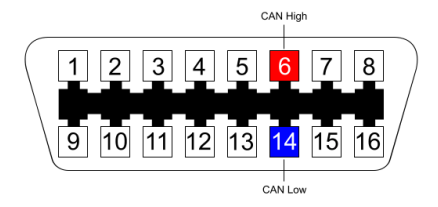

6 CAN High CAN+ White 14 CAN Low CAN- CAN- Blue

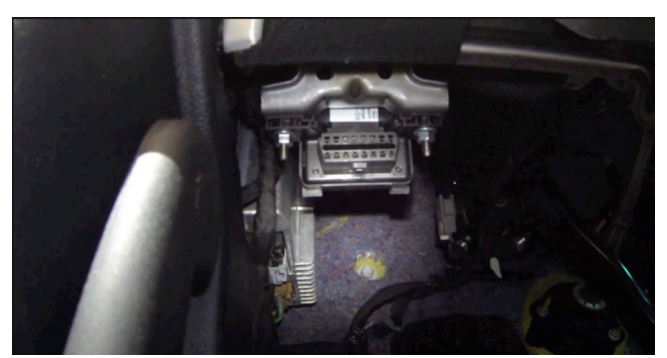

**OBDII Pin Pin function AiM cable AiM color cable**

InfoTech

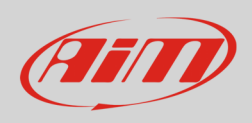

# 3 Race Studio configuration

Before connecting the AiM device to the OBD II plug, set all functions using AiM software Race Studio. The parameters to set in the device configuration are:

- ECU manufacturer: **FORD**
- 

• ECU Model: **MUSTANG 2015**

# 4 "FORD – MUSTANG 2015" protocol

Channels received by AiM devices configured with "FORD – MUSTANG 2015" protocol are:

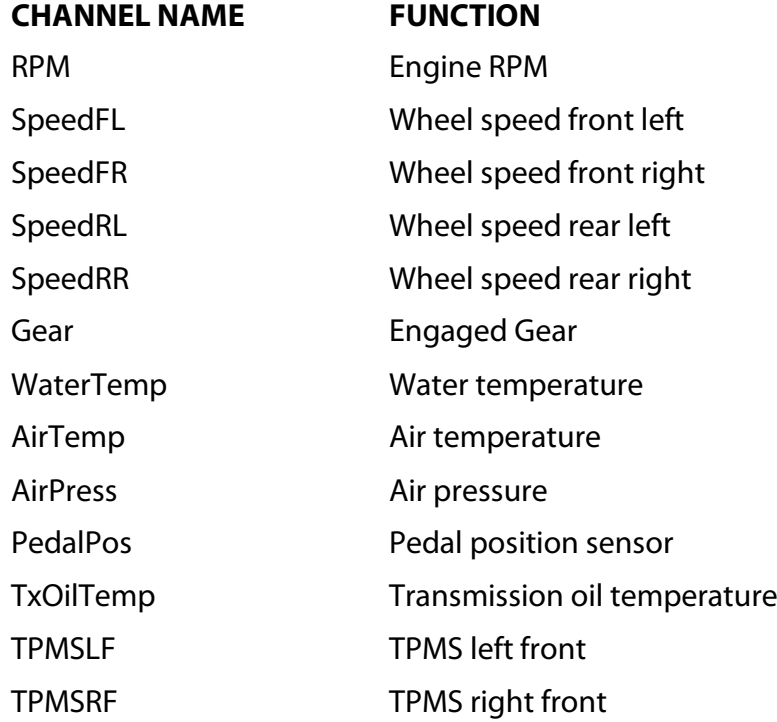

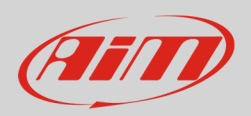

#### InfoTech

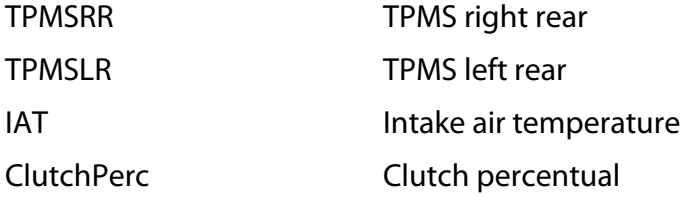

**Technical note**: not all data channels outlined in the ECU template are validated for each manufacture's model or variant; some of the outlined channels are model and year specific, and therefore may not be applicable.